# eTwinning

#### **eTwinning konsultacija. Projekto TwinSpace. Renginiai** 2018 02 26

Raminta Birgėlienė el. paštas: [ramintabirgeliene@gmail.com](mailto:ramintabirgeliene@gmail.com)

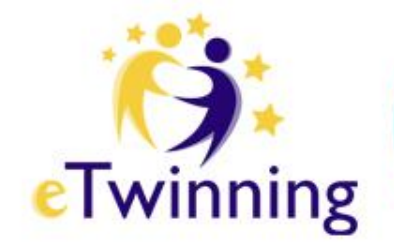

## **Susikurkime Renginį**

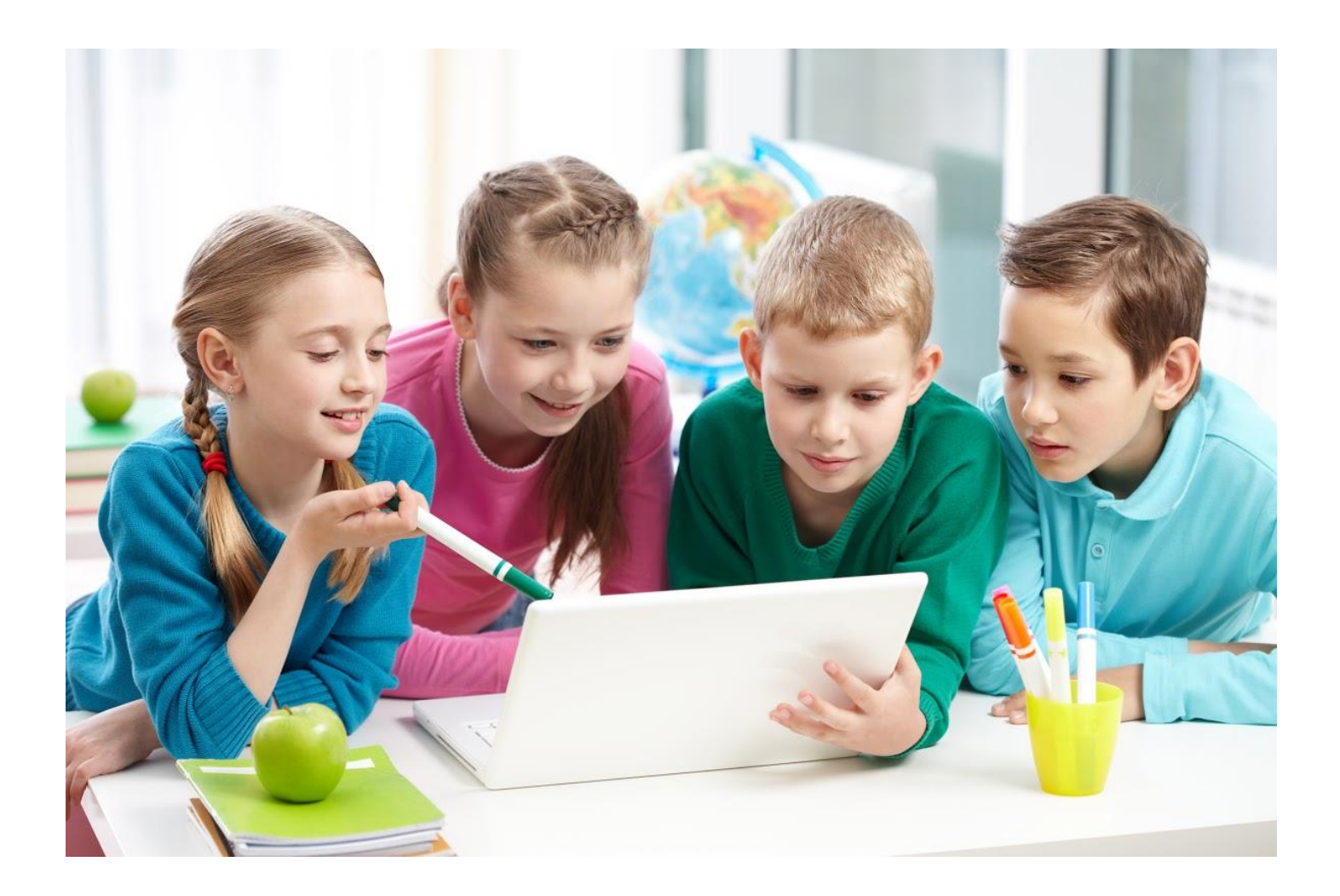

# **Programos darbastalis eTwinning Live**

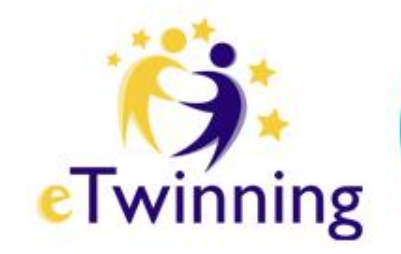

- suteikia dalyviams organizuoti bei vykdyti internetinius **eTwinning** renginius,
- tame tarpe ir projekto pristatymo bendruomenei renginius,
- tam pasitelkiama vaizdo konferencijų sistema.

## **Norėdami sukurti renginį**

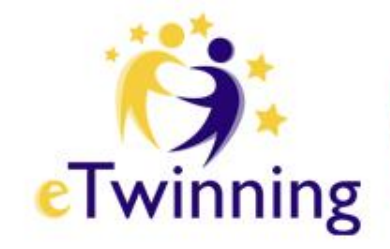

- Spauskime renginiai.
- Atsidariusiame lange galime peržiūrėti savo sukurtus renginius arba kurti naują.

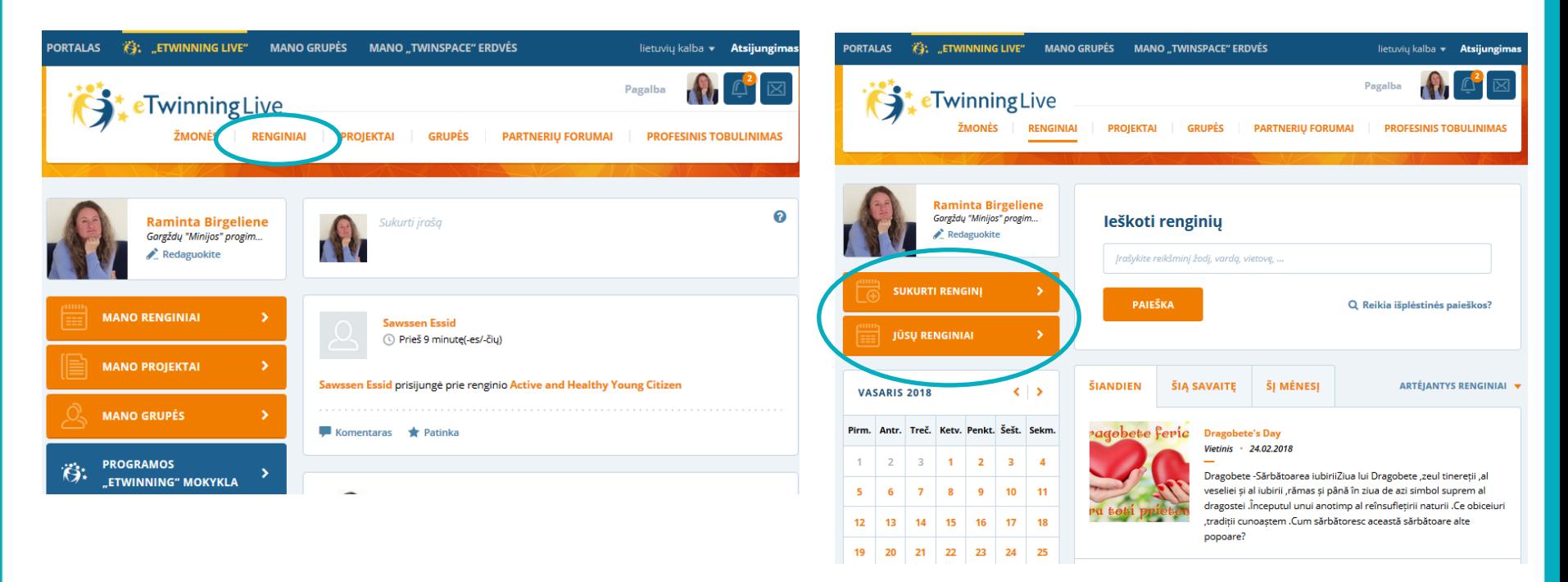

# **Sukurkime naują renginį**

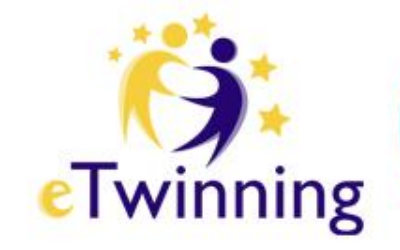

- Pirmiausia parinkime patrauklų renginio pavadinimą.
- Bei jį aprašykime.
- Aprašykime ta kalba, kuria renginys vyks.

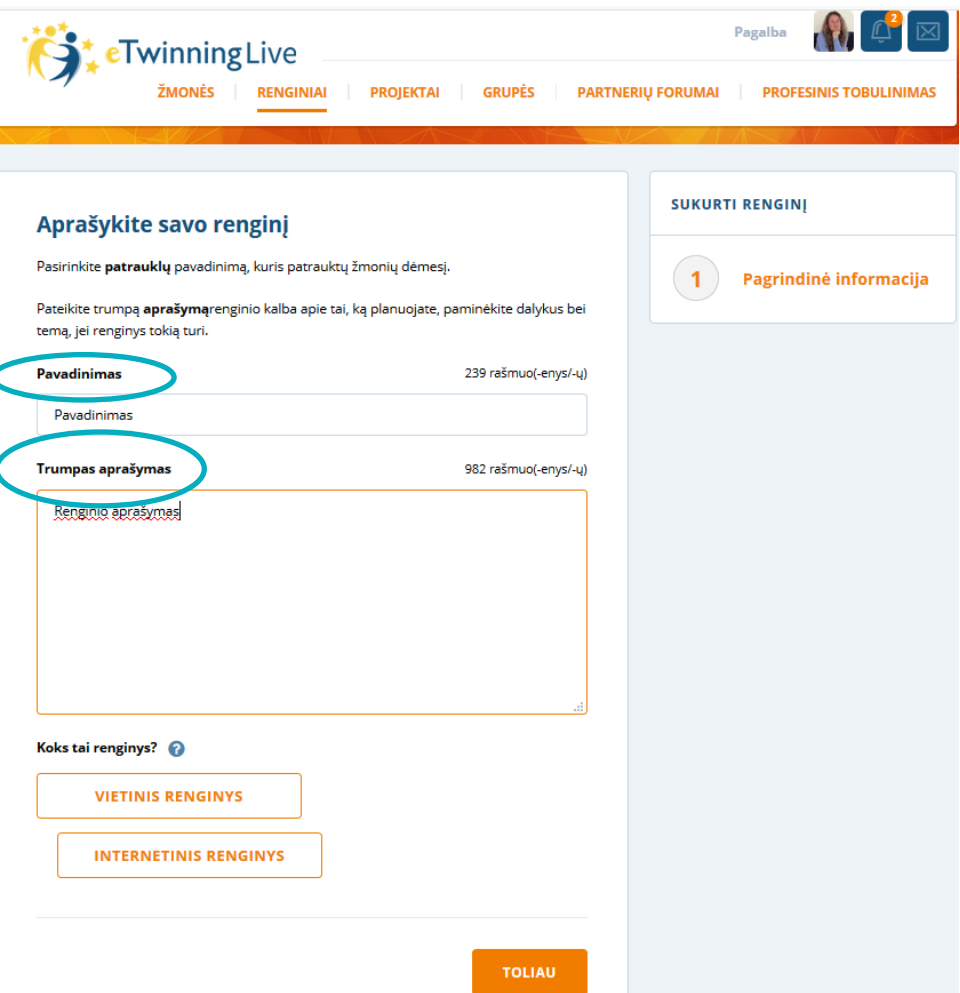

# **Pažymėkime renginio pobūdį**

- Rinkimės tarp **Vietinio** ir **Internetinio**.
- Daugiau informacijos rasime, spustelėję **klaustuką**.

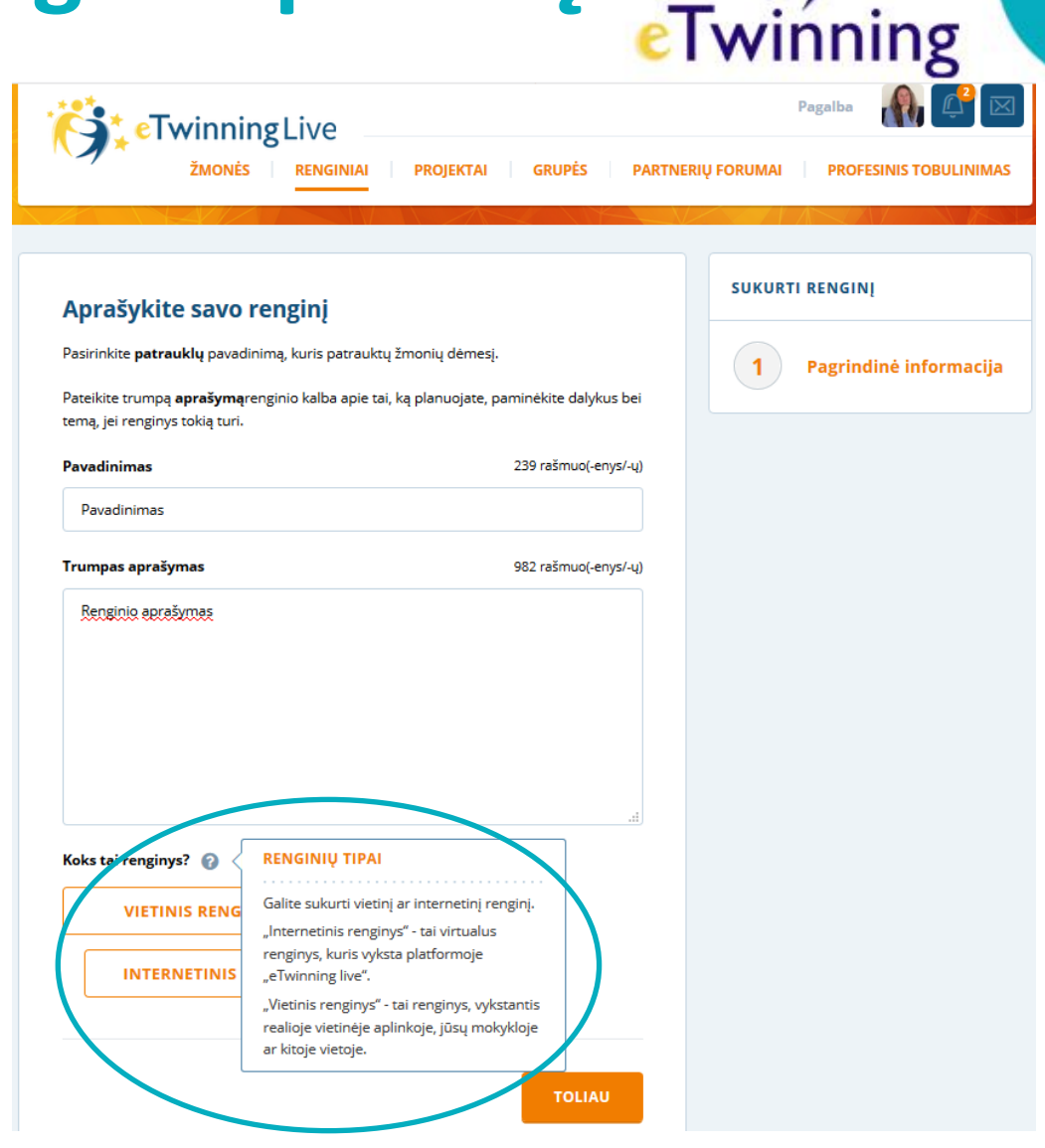

# **Mes renkamės Internetinį renginį**

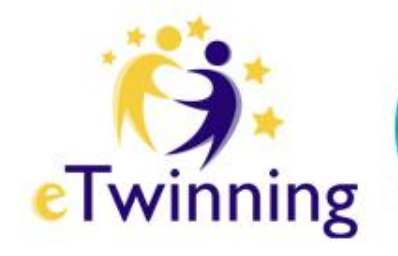

- **Toliau**.
- Įkelkime nuotrauką, vienu iš nurodytų formatų.

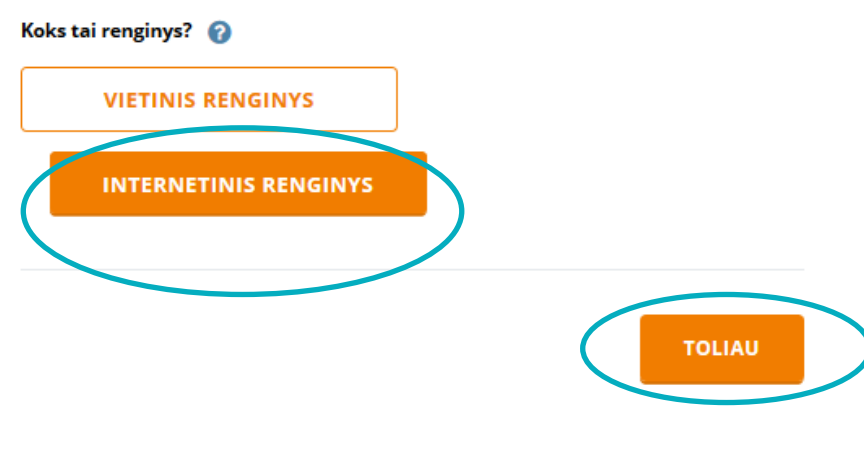

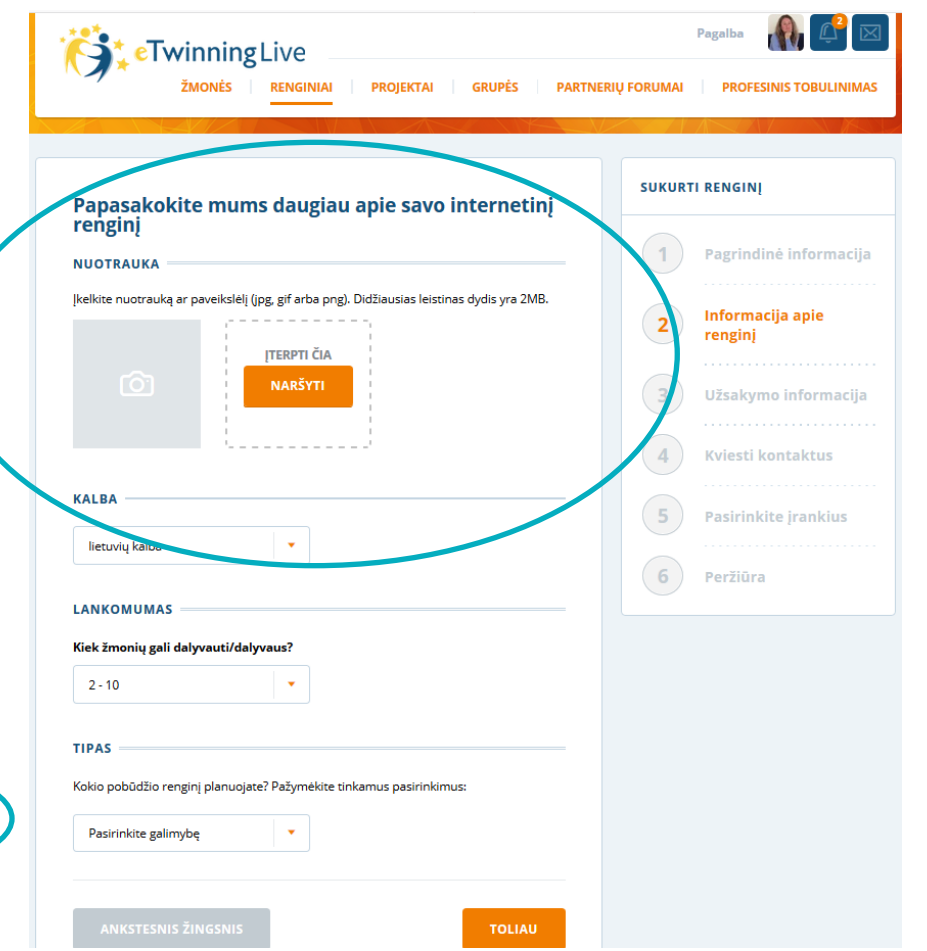

# **Mes renkamės kalbą, dalyvių skaičių ir renginio tipą**

• Jei ketinate pristatyti projektą, pasirinkite **Projekto pristatymas**.

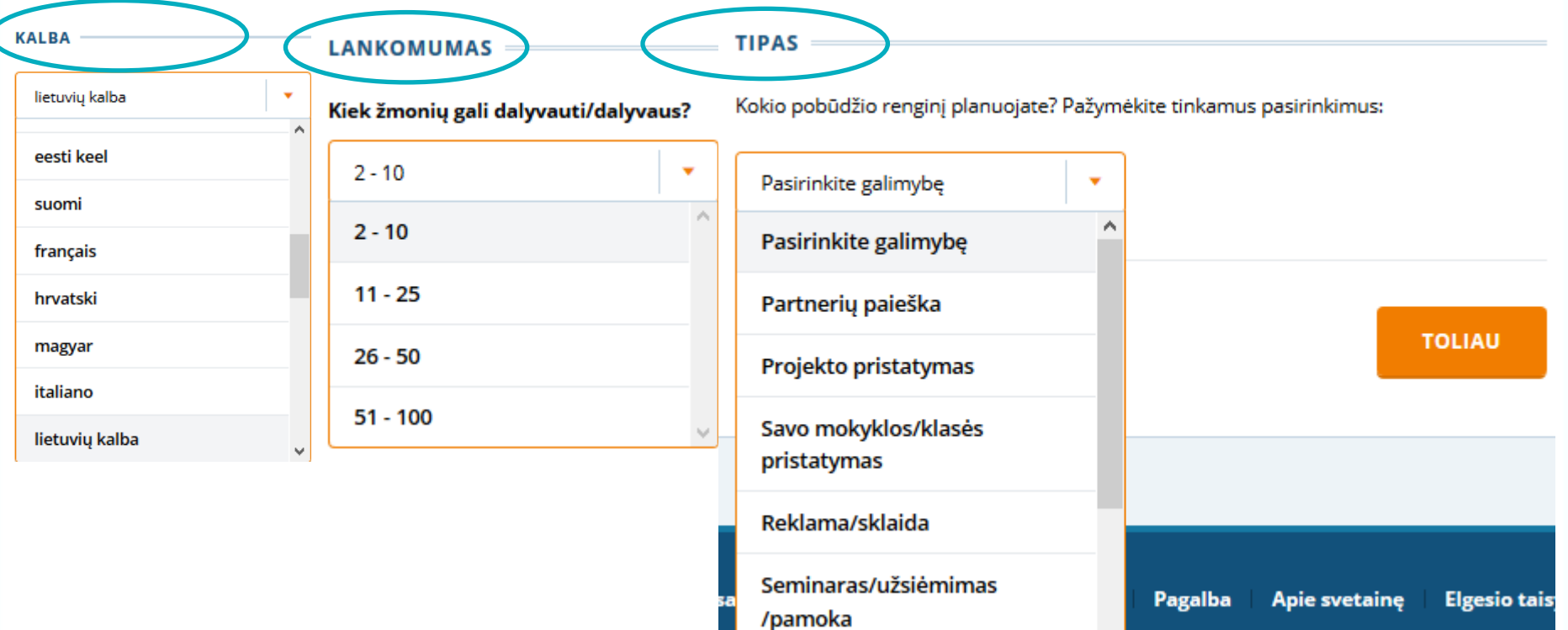

# **Savo pasirinkimu apibrėžkime, kas gali dalyvauti renginyje**

- Toliau pasirinkime trukmę ir datą.
- Pirmiausia įveskime numatomą datą atsidariusiame kalendoriuje, tada spustelkime **Paieška**.

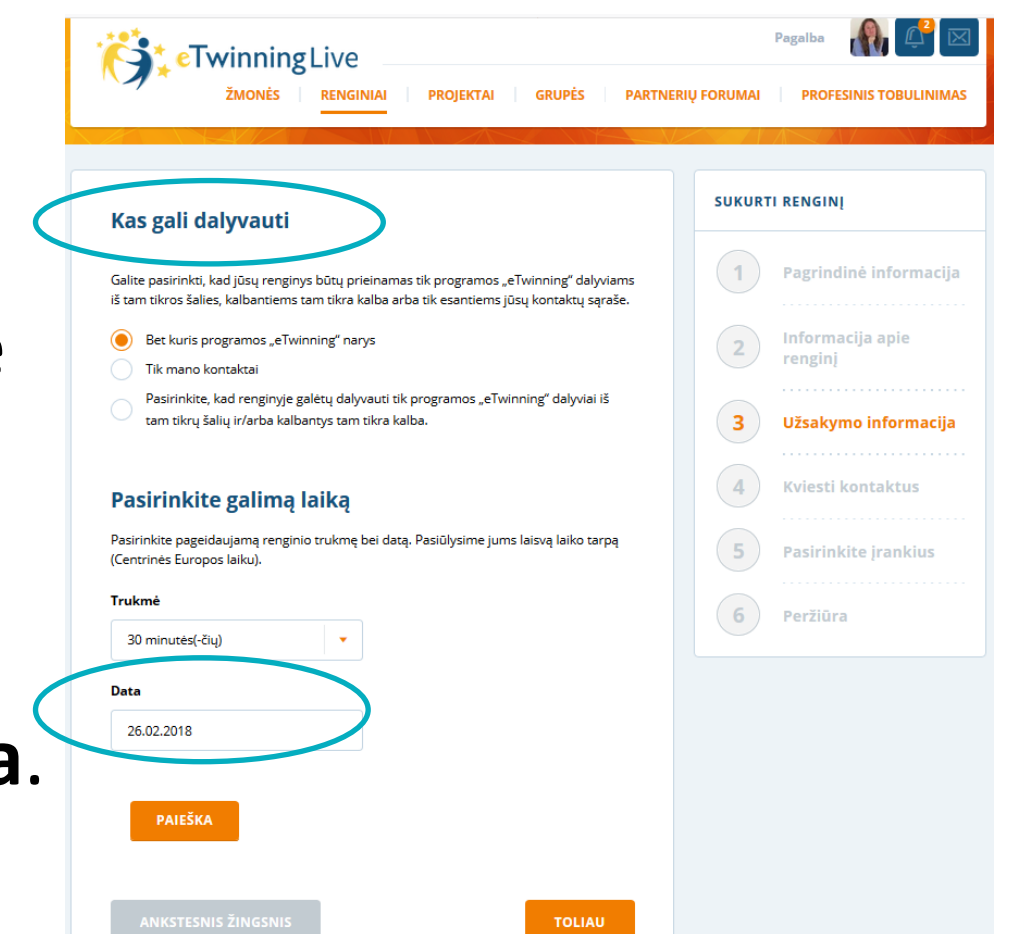

**eTwinning** 

# **Centrinė paramos tarnyba pasiūlys mums**

- ir rezervuos laisvo laiko tarpą, remiantis **Briuselio laiku**.
- Skirtumas tarp Vilniaus ir Briuselio – **1 valanda**.
- **Toliau**.

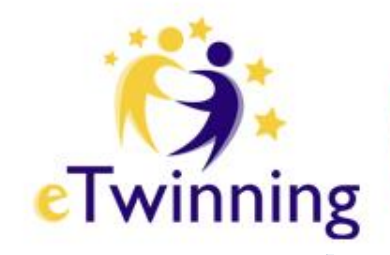

#### Pasirinkite galima laika

Pasirinkite pageidaujama renginio trukme bei data. Pasiūlysime jums laisva laiko tarpa

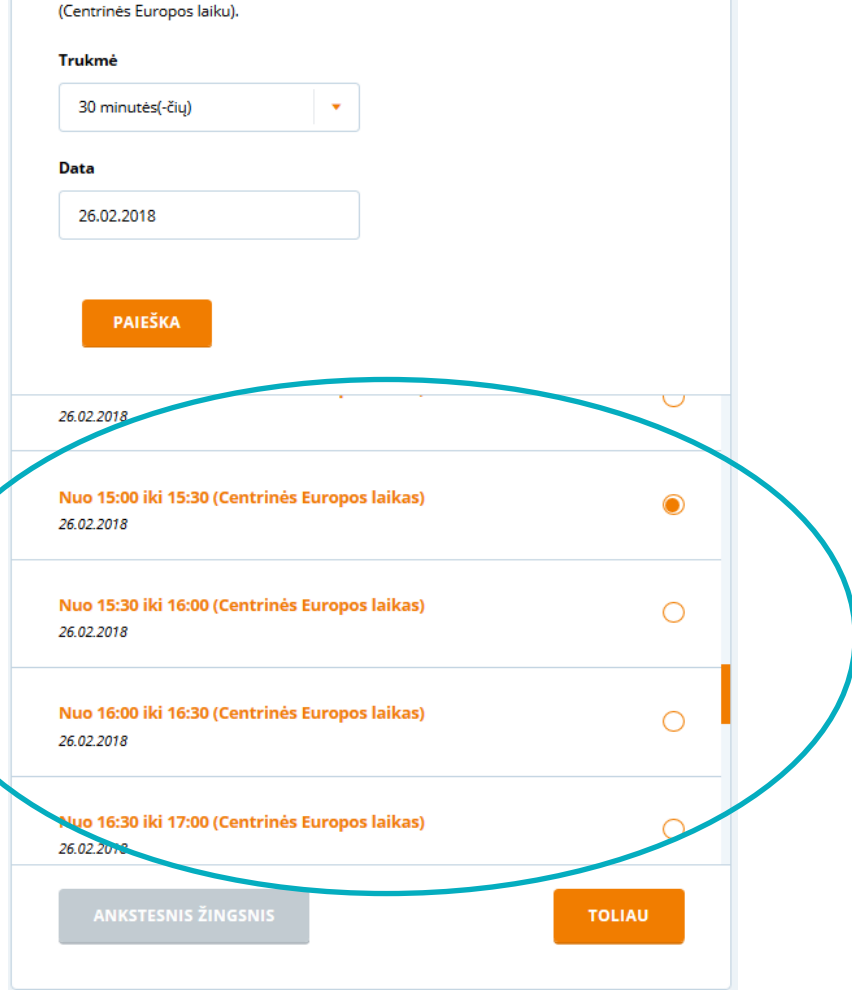

# **Pakvieskime renginio dalyvius**

- įrašydami dalį dalyvio vardo, sutrumpinsime paiešką.
- Pakviesti galime tik tuos dalyvius, kuriuos turime savo kontaktuose.
- Spauskime, pakviesti **N** asmenų.

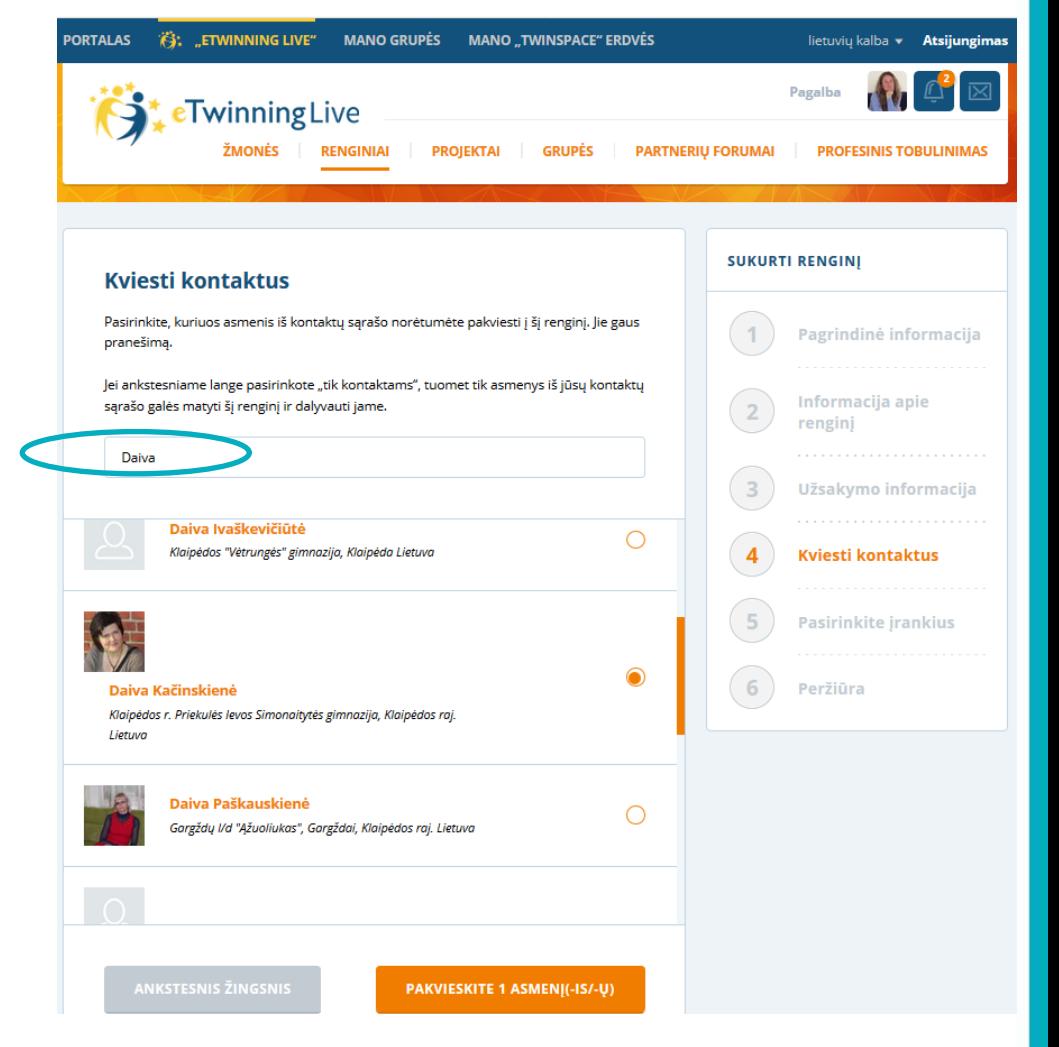

**ETwinning** 

# **Pasirinkime įrankius**

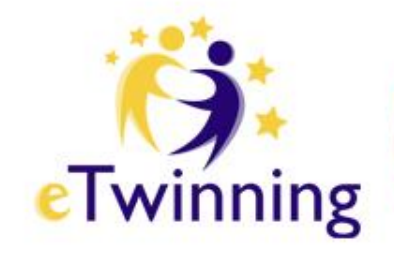

- Tik bendrausime ar naudosimės ir failais.
- Greičiausiai projekto pristatymui reikės papildomų vaizdinių priemonių.
- Taigi, renkamės ir **Failų archyvą**.

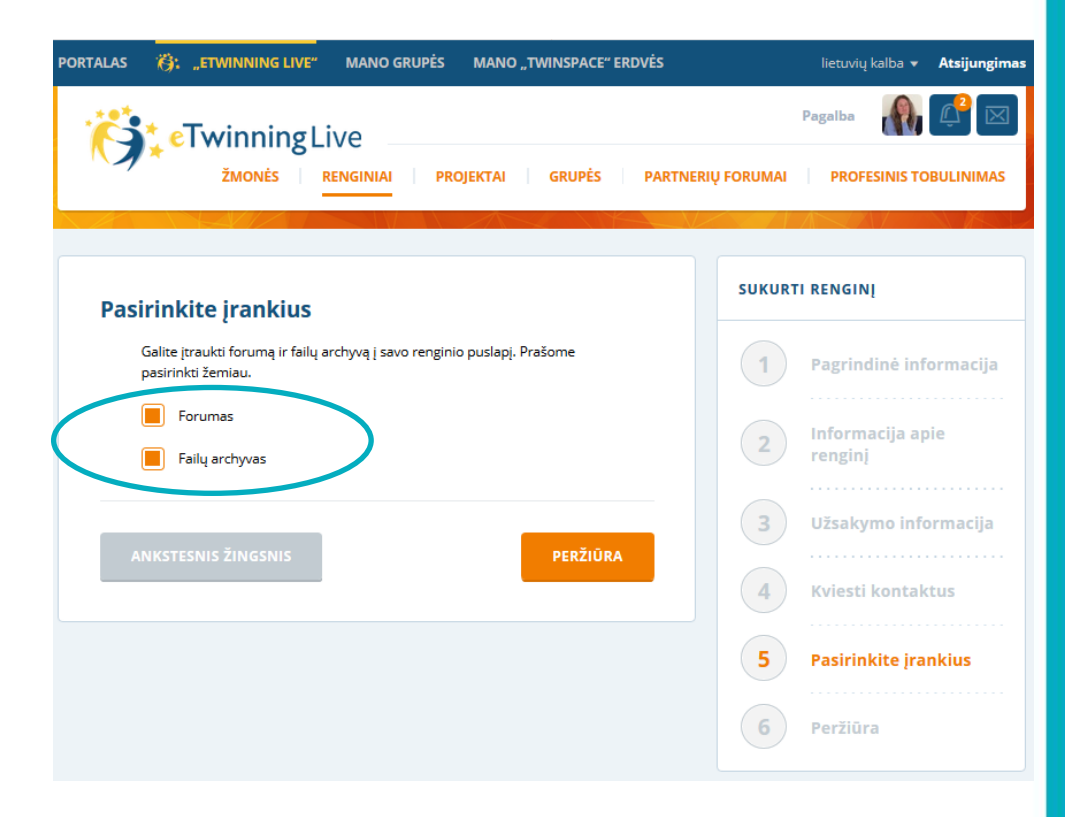

### **Peržiūrėkime**

- Mygtuku **Ankstesnis žingsnis** galime koreguoti informaciją.
- Tuo tarpu, **Pateikę**, to padaryti jau negalėsime.

#### eTwinning **SUKURTI RENGINJ** Peržiūra 1. PAGRINDINĖ INFORMACIJA Pagrindinė informacija **Pavadinimas** Pavadinimas Informacija apie Aprašymas Renginio aprašymas rengini Internetinis Užsakymo informacija 2. INFORMACIJA APIE RENGINI **Nuotrauka Kviesti kontaktus** lietuvių kalba  $2 - 10$ Pasirinkite jrankius **Numatomas** dalyvių skaičius 3. UŽSAKYMO INFORMACIJA Peržiūra 26.02.2018 @ 15:00 30 minutės(-čių)

**Tvarkaraštis Trukmė** Lankomumas Bet kuris programos "eTwinning" narys **4. KONTAKTAI** Kontaktai, kurie Daiva Kačinskienė bus pakviesti 5. JRANKIAI Papildomi jrankiai Forumas Faily archyvas **PATEIKTI** 

**Tipas** 

**Kalba** 

# **Savo sukurtą renginį rasime Jūsų renginiai**

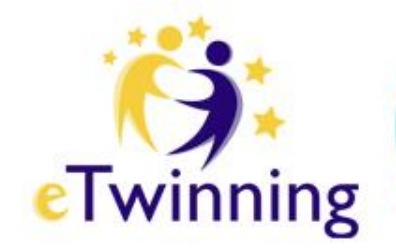

• Jeigu aprašą norime ištrinti, spustelime **ženklelį** 

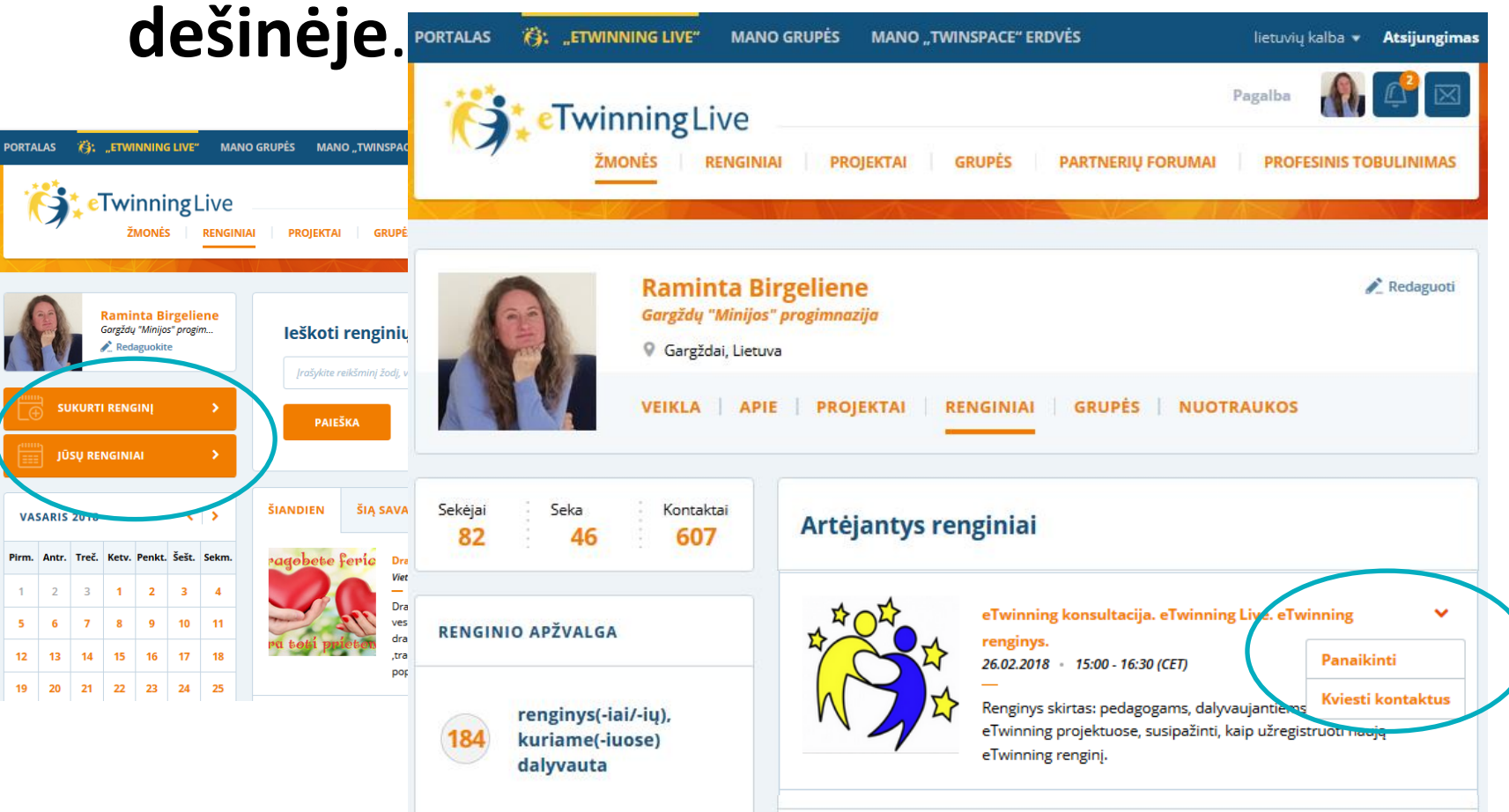

# **Atsidarykime savo sukurtą renginį**

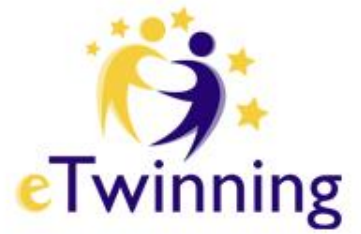

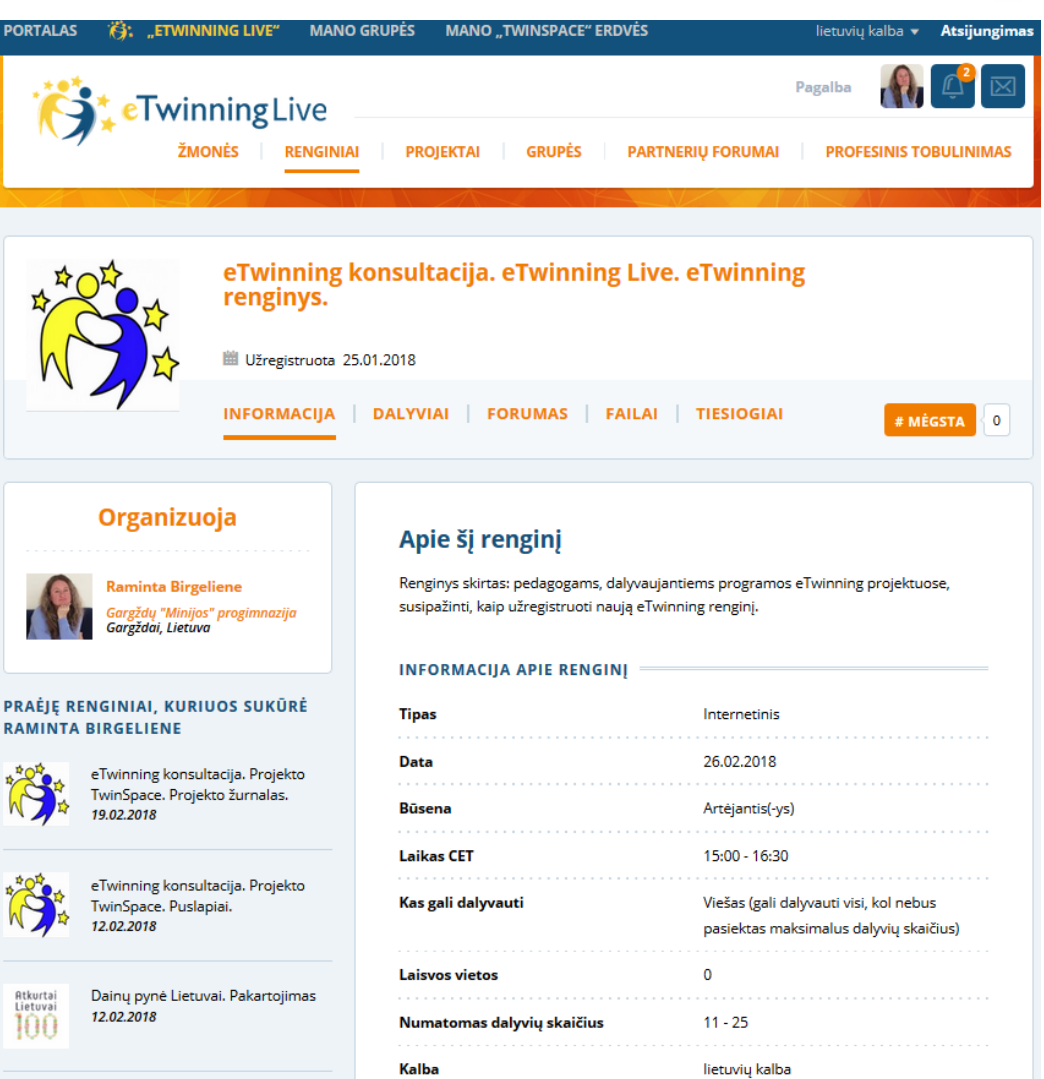

Kalba

# **Čia galime pridėti net penkis failus**

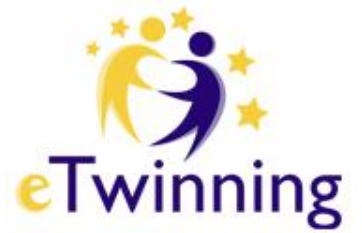

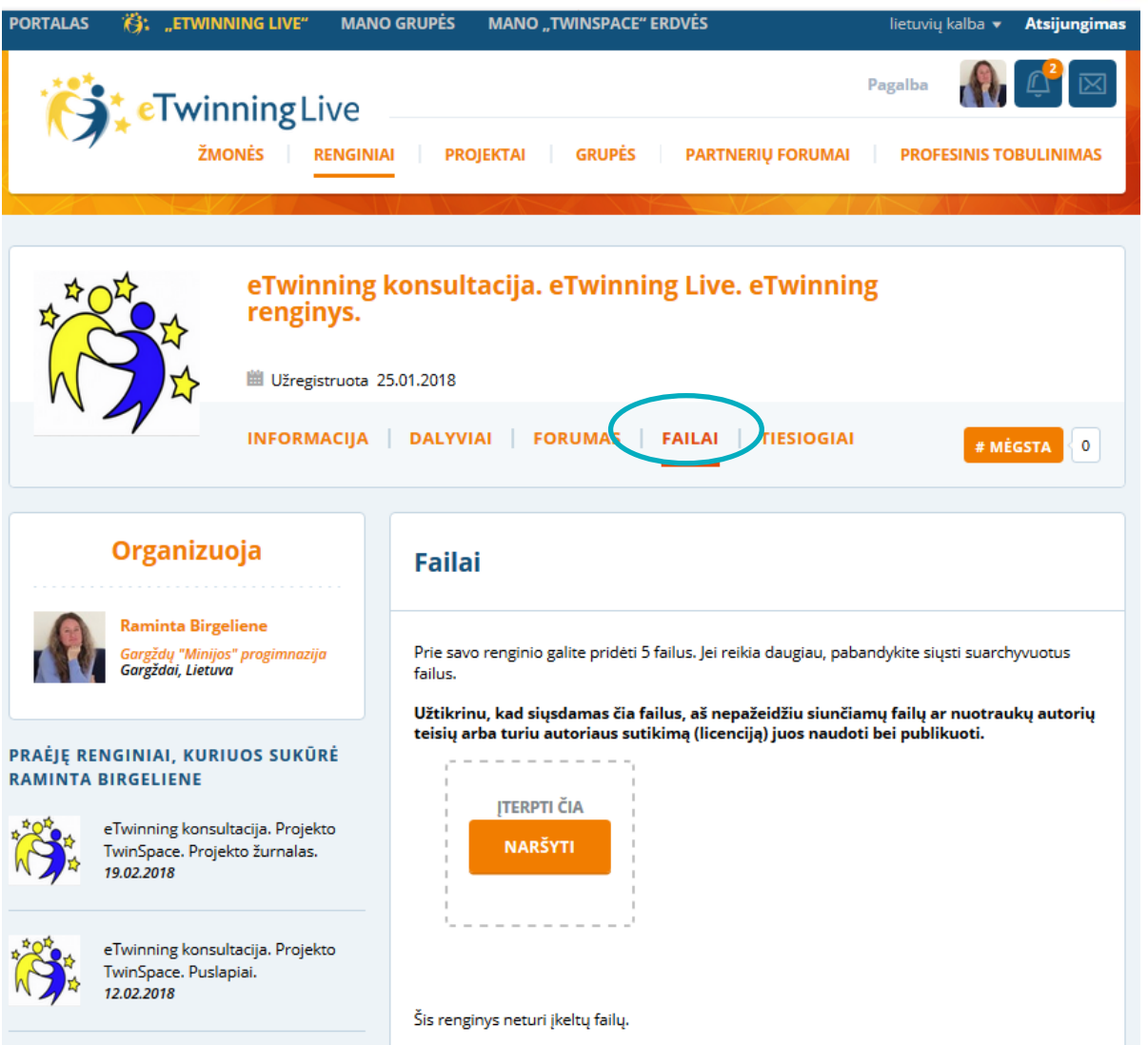

### **Tuo tarpu**

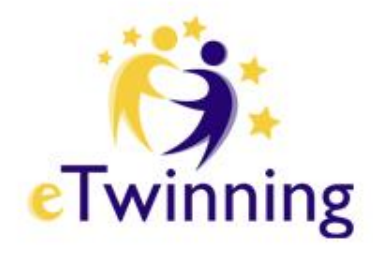

• į sukurtą kambarį pateksime likus **24 valandoms**  iki renginio pradžios.

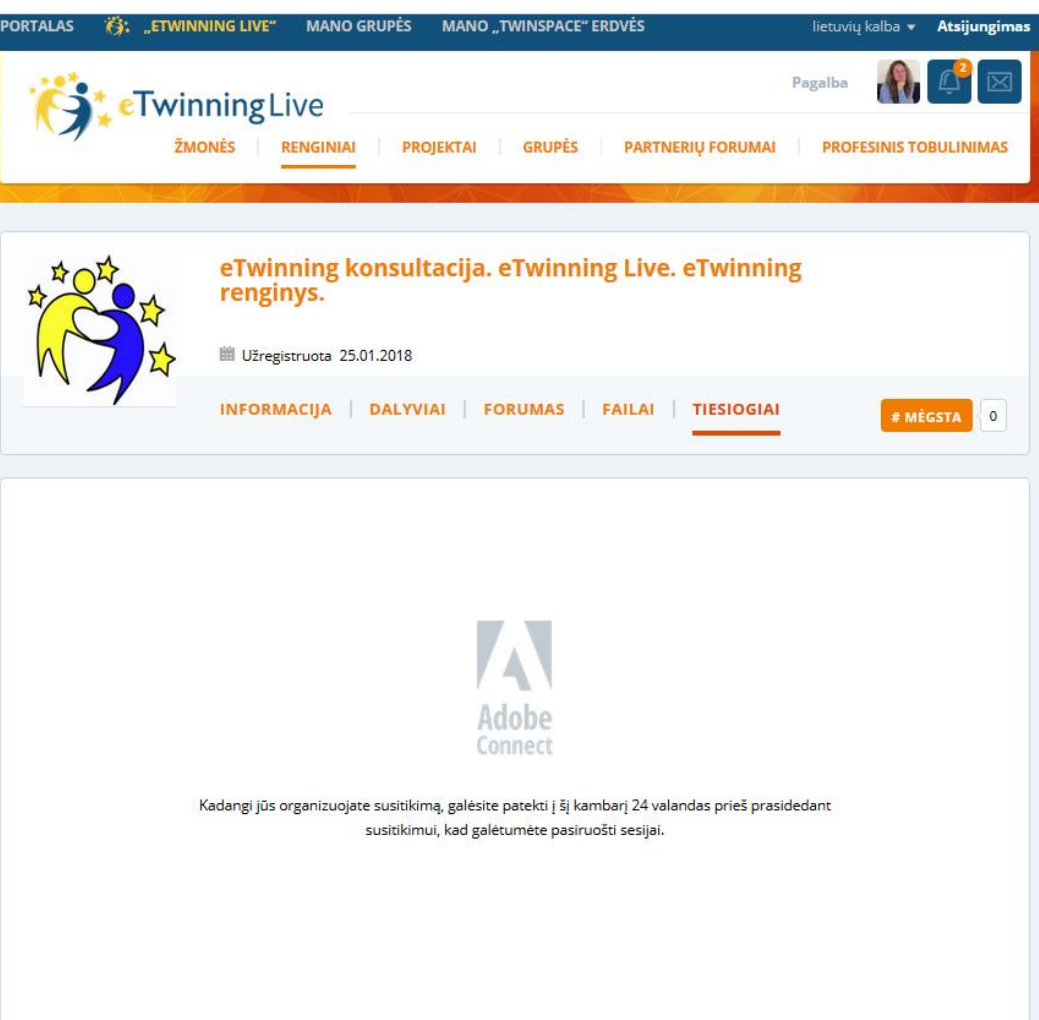

# **Tuo tarpu**

• Kurdami

#### **Vietinį renginį**.

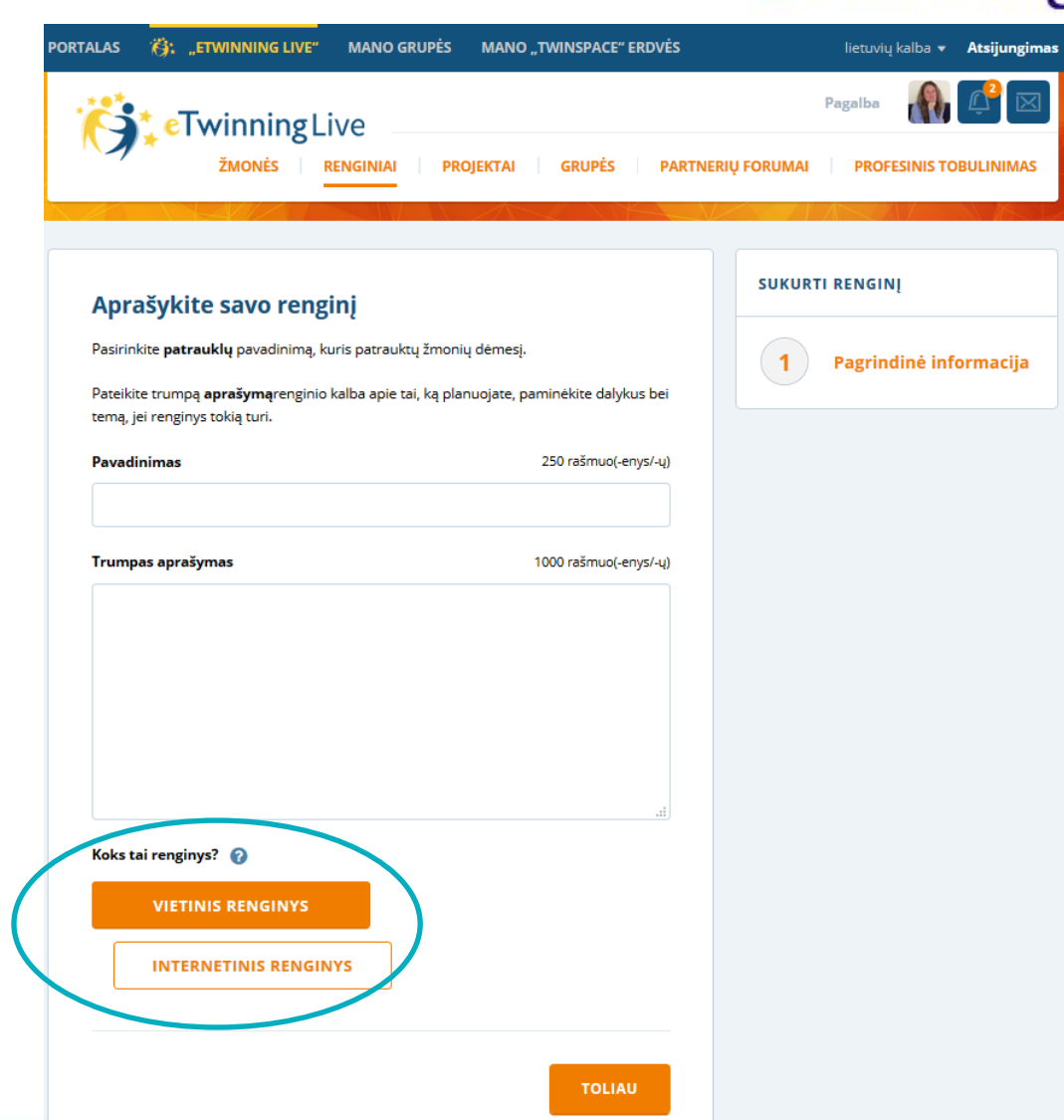

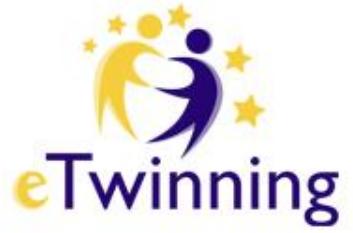

#### **Įrašysime tiktai pradžios datą ir pabaigos datą ETwinning**

- Pasirinksime **kalbą, renginio tipą.**
- **Informuokime** dalyvius, kaip jie turės užsiregistruoti ar dalyvauti renginyje.
- **Toliau**.

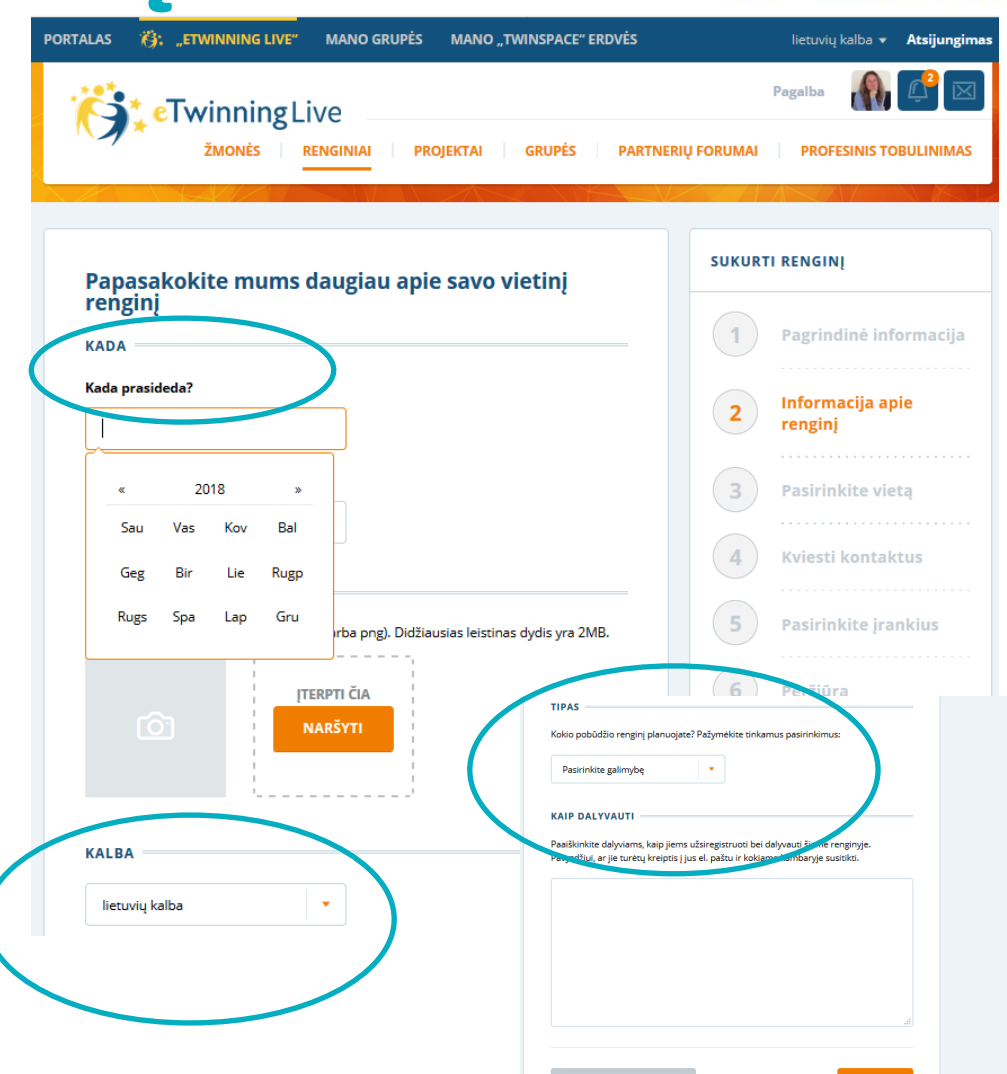

# **Atsidariusiame lange, pasirinkime renginio vietą**

- Savo įstaigą.
- Arba įrašę kitos vietos pavadinimą.
- Spauskime **Toliau**.

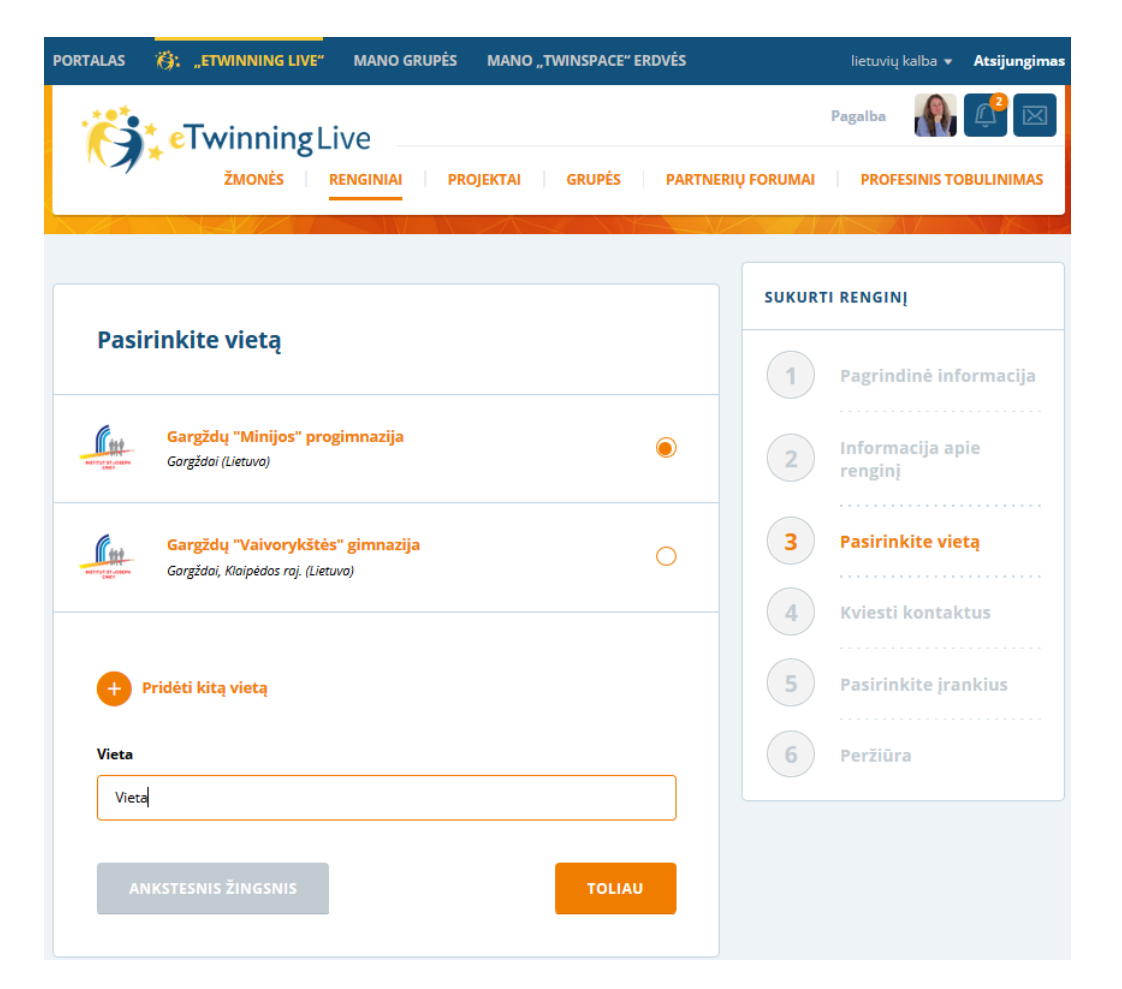

eTwinning

# **Toliau seka tie patys žingsniai<sup>3</sup>**

• kaip ir pasirinkus **Internetinį renginį**.

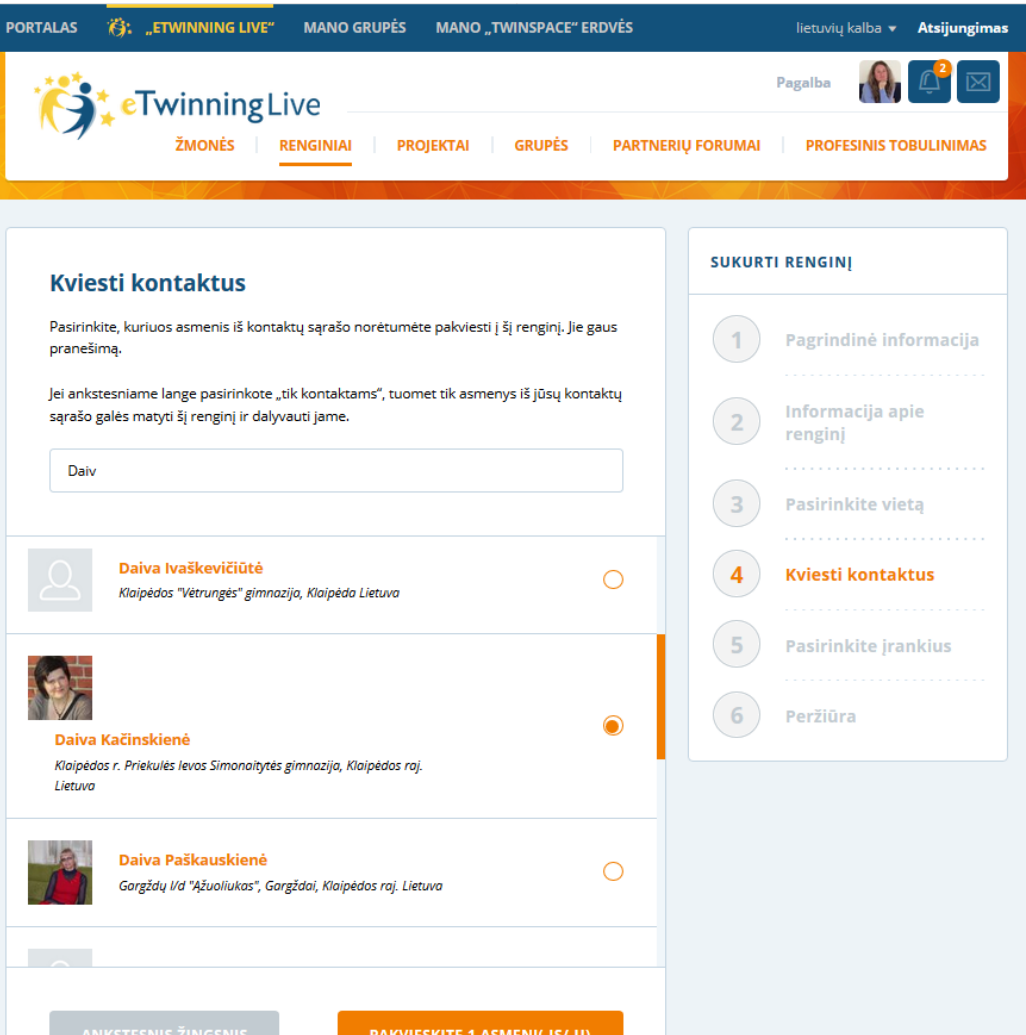

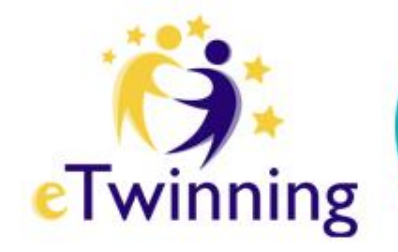

• Dėka **eTwinning Live**, projekto pristatymo bendruomenei renginyje gali dalyvauti visos partnerės šalys vienu metu.

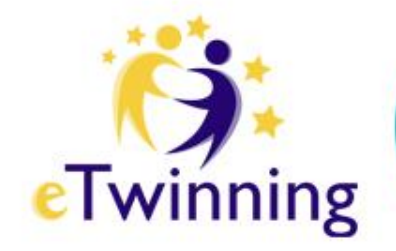

# **Naudingos nuorodos**

- Pagrindinis "eTwinning" portalas [www.etwinning.net](http://www.etwinning.net/)
- Nacionalinis "eTwinning" portalas [www.etwinning.lt](http://www.etwinning.lt/)
- Metodinė medžiaga

<http://www.etwinning.lt/metodine-medziaga/2017-metai>

• "eTwinning" narių Grupė

<https://groups.etwinning.net/43205/home>

• IKT įrankių katalogas

[www.ict.mic.ul.ie/tp/web\\_2\\_0\\_tools.html](http://www.ict.mic.ul.ie/tp/web_2_0_tools.html)

• Kaip sukurti savo renginį:

<https://www.youtube.com/watch?v=Dkpkt6mIMC8>

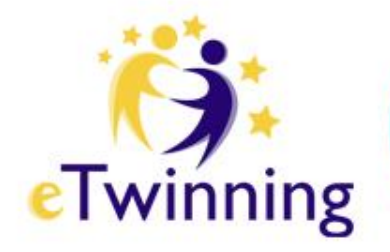

#### **Programą "eTwinning" Lietuvoje administruoja**

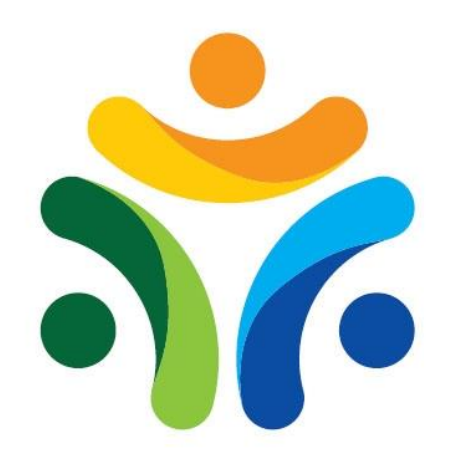

**ŠVIETIMO MAINŲ** PARAMOS **FONDAS**